## **Table of Contents**

| Adding and Arranging Curves on Fi | igure Axes | 1 |
|-----------------------------------|------------|---|
| Changing Curves Drawing Order     |            | 1 |

## Adding and Arranging Curves on Figure Axes

The best way to create a Figure with desired data is to select x and y data columns in Table and use Create Figure in Table context menu.

There are different ways to add data to existing Figure:

- Select x and y columns in table with data, open table context menu (right click) and select Add to Selected Axes sub-menu. All currently opened Figures are listed in this sub-menu.
- Open Figure Properties window and go to Axes Properties → Components tab. Here you can select the Table in the project tree and press Add to Axes button.

You also can add Fit Curves or Fit Sum from Fit Plot to Figure.

## **Changing Curves Drawing Order**

To change Curves drawing order and legend entries order open Figure Properties dialog and go to Axes Properties  $\rightarrow$  Components tab. Drag rows in table to reorder. You can also use Up and Down buttons or press Alt + up/down keys (Option + up/down keys on Mac) to move selected row in table up or down.

| 🔛 Figure Prop | erties: Gallery Figure                          |                                                                   | ×              |  |  |
|---------------|-------------------------------------------------|-------------------------------------------------------------------|----------------|--|--|
| Canvas Axes   | Properties Templates                            |                                                                   |                |  |  |
| Axes          | Components Axes General Ticks & Grid Axis Style |                                                                   |                |  |  |
| Axes 1        | All Data & Fit Curves Comp                      | onents in Axes                                                    |                |  |  |
| Axes 2        | Project Style                                   | Component Location                                                | Legend Shift X |  |  |
|               | Sine DataSet                                    | – <u>C</u> <data-ba dat<="" gaussian="" th=""><th></th></data-ba> |                |  |  |
|               | 🕀 🗠 Sine Fit Plo                                | – 🌈 Gaussian- 💭 Gaussian Dat<br>– 🌈 Gaussian Gaussian Dat         |                |  |  |
|               | Gaussian Datas                                  | Custom C Gaussian Dat                                             |                |  |  |
|               | ⊡ Gaussian Fi                                   |                                                                   |                |  |  |
|               | 🦾 🔛 Gallery Figure                              |                                                                   |                |  |  |
|               |                                                 |                                                                   |                |  |  |
|               |                                                 |                                                                   |                |  |  |
|               |                                                 |                                                                   |                |  |  |
|               |                                                 |                                                                   |                |  |  |
|               |                                                 |                                                                   |                |  |  |
| Add 🔻         |                                                 |                                                                   |                |  |  |
| Delete        | Add to Axes > Up                                | Down                                                              | Waterfall 🔻    |  |  |
|               | 1                                               |                                                                   |                |  |  |
|               |                                                 |                                                                   | Close          |  |  |

From: https://magicplot.com/wiki/ - MagicPlot Manual

Permanent link: https://magicplot.com/wiki/axes\_components?rev=1298646947

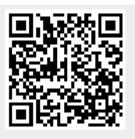

Last update: Sun Nov 8 12:20:32 2015